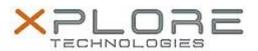

# Motion Computing Software Release Note

| Name                             | C5te & F5te BIOS A08                             |
|----------------------------------|--------------------------------------------------|
| File Name                        | X5te_A08_BIOS.zip                                |
| Release Date                     | January 20, 2015                                 |
| This Version                     | A08                                              |
| Replaces<br>Version              | All previous versions                            |
| Intended Users                   | Motion Computing C5te and F5te users             |
| Intended<br>Product              | Motion Computing C5te and F5te Tablet PCs only   |
| File Size                        | 2.2 MB                                           |
| Supported<br>Operating<br>System | Windows 8 (64-bit) and Windows 7 (32-bit/64-bit) |

## Fixes in this Release

N/A

## What's New in this Release

Enhanced malware threat protection during BIOS flash

## **Installation and Configuration Instructions**

**Note:** Ensure the tablet is using AC power before installing the BIOS update.

## To install the C5te & F5te BIOS A08 update, perform the following steps:

- 1. Download the BIOS update to the directory location of your choice.
- 2. Unzip the file to a location on your local drive.
- 3. Double-click installer (.exe file) and follow the prompts.
- 4. The update process may take some time. Do not manually power off the tablet during the update.
- 5. The tablet will automatically shut down after installing the BIOS.

## Licensing

Refer to your applicable end user licensing agreement for usage terms.